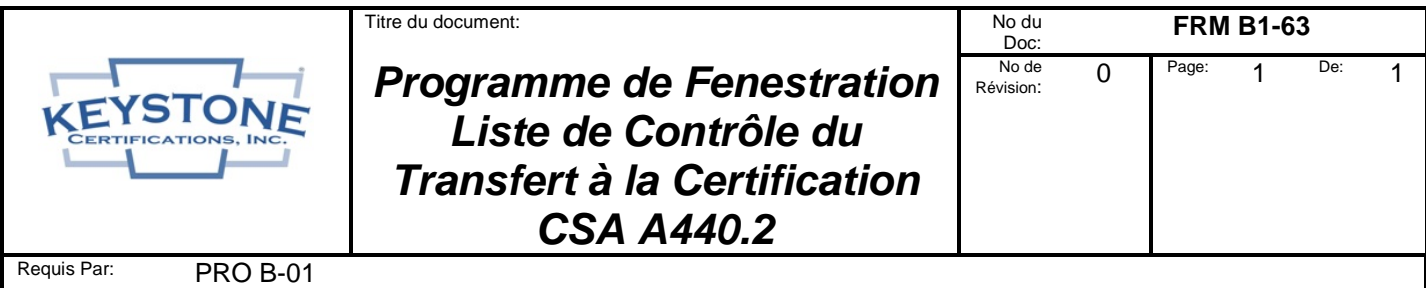

# **Pour les fabricants qui souhaitent à transférer les certifications d'une autre agence**

## **1. Devenir le Titulaire de Licence du programme de fenestration et Mettre fin aux services existants:**

- Contactez Keystone pour demander un "package du contrat de licence". Le package contiendra la Politique du Programme de Fenestration, la Liste des Laboratoires Reconnus, le Contrat de Licence, le Formulaire du profil du Titulaire de Licence et le Barème des Frais de certification des normes canadiennes.
- Remplissez les informations de l'entreprise sur le Contrat de Licence de Keystone et définissez la portée des certifications dans l'Annexe I, cochez la case "Fenestration (CSA A440.2 Thermique Canadienne)" (et autres types le cas échéant) et exécutez le Contrat par un mandataire social.
- Renvoyez le Contrat de Licence de Keystone signé avec un Formulaire de Profil de Licence rempli et le paiement des frais annuels initiaux (voir le Barème des frais, des principales cartes de crédit seront acceptées)<br>à Keystone à l'adresse indiquée ci-dessus ou à l'adresse électronique suivante: à Keystone à l'adresse indiquée ci-dessus ou à l'adresse électronique suivante: kciadmin@keystonecerts.com.
- Keystone établit la participation au programme et renvoie un Contrat de Licence co-exécuté avec un "Modèle de Manuel de Qualité" au format MS Word.docx qui peut être utilisé par le Titulaire de Licence comme une guide dans le développement du manuel de qualité de l'usine.
- \_\_\_\_ Considérez les termes du contrat de certification existant, puis informez l'agence de certification existante des plans de résiliation, assurez-vous d'inclure une date de résiliation.

## **2. Fournir des rapports CSA A440.2 à Keystone:**

Remarque: Les cotes de performance thermique de la CSA A440.2 utilisent des "simulations" informatiques du flux de chaleur effectuées conformément aux normes NFRC 100 et 200, mais incluent également une cote "rendement énergétique" (RE) unique qui nécessite des résultats d'essai d'infiltration/exfiltration d'air pour la conception de produit de fenestration simulée.

- Assurez-vous que tous les laboratoires impliqués sont inclus dans la liste des laboratoires reconnus par Keystone, disponible grâce au lien suivant:
	- [https://www.keystonecerts.com/static/files/docs/RecognizedLabsList.pdf.](https://www.keystonecerts.com/static/files/docs/RecognizedLabsList.pdf)
- Contactez le laboratoire qui a émis les rapports de simulation CSA A440.2 ou NFRC 100/200 existants avec des instructions pour émettre des rapports CSA A440.2 à Keystone à l'adresse électronique suivante: *kciadmin@keystonecerts.com*.
- Si les rapports de simulation originaux ont été émis conformément aux normes NFRC 100/200, le fabricant devra fournir au laboratoire les résultats d'infiltration/exfiltration d'air conformément à la norme NAFS / CSA A440S1 afin de calculer le Rendement Énergétique de la CSA A440.2.

## **3. Élaborer un manuel de qualité conforme aux exigences du programme**

\_\_\_\_ Soumettez le Manuel de Qualité de l'usine existant **OU** utilisez le modèle fourni par Keystone pour documenter le système de gestion de la qualité de l'usine pour soumission à Keystone pour l'examen et l'approbation.

#### **4. Keystone effectue l'examen de validation, publie le rapport de certification, crée les listes sur le site internet**

## **5. Obtenir des étiquettes de certification:**

Visitez [www.keystonecerts.com](http://www.keystonecerts.com/) et cliquez sur Catalogue d'étiquettes pour afficher les options d'étiquettes permanentes et temporaires de CSA A440.2, les quantités et les prix. Les identifiants de connexion seront fournis après la signature du contrat de licence pour permettre la commande d'étiquettes en ligne.

Ce document était à jour à la date de l'impression (14/6/2021) mais peut avoir été révisé ou discontinué à une date ultérieure. Consultez la bibliothèque des documents contrôlés pour déterminer si cette révision est à jour.